Research Data Services **Data Literacy Series, n.12/2023** 

Project B

www.library.ucsb.edu **1** y 0

# Virtual Environments in Python with Venv

Venv operates independently, ensuring alterations to installed dependencies within one environment remain isolated from others and system-wide libraries. This isolation allows the creation of multiple virtual environments, each hosting its own Python versions and varying sets of libraries.

venv (built-in in Python 3.x)

#### Required Tool

#### create a virtual environment

python3 -m venv myenv

Open the terminal/command line and navigate your project directory Create a Virtual Environment (replace "myenv" with your preferred name)

#### activate your virtual environment

**Windows** 

myenv\Scripts\activate

source myenv/bin/activate

macOS or Linux

#### Install required libraries with PIP

pip install package-name

If you need to install a specific package version, run for example:

pip install numpy==1.21.2

#### EXIT the virtual environment

Continue working on your project.

Once you are ready to move to another project, make sure to exit the virtual environment. This action returns you to the system's default Python environment.

#### deactivate

# **UC SANTA BARBARA** Library

#### save your project dependencies

pip freeze > requirements.txt

### How does it work?

When sharing your projects, ensure to include the 'requirements.txt' file. This file enables others to effortlessly install all necessary dependencies by running the following command in their terminal or command prompt:

### Sharing & Reproducing Virtual Environments

pip install -r requirements.txt

**HELP?** 

**NEED** 

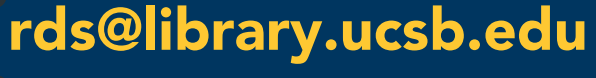

Project A M

> Project  $\mathsf{C}$  . The set of  $\mathsf{C}$

## Why you should use it?

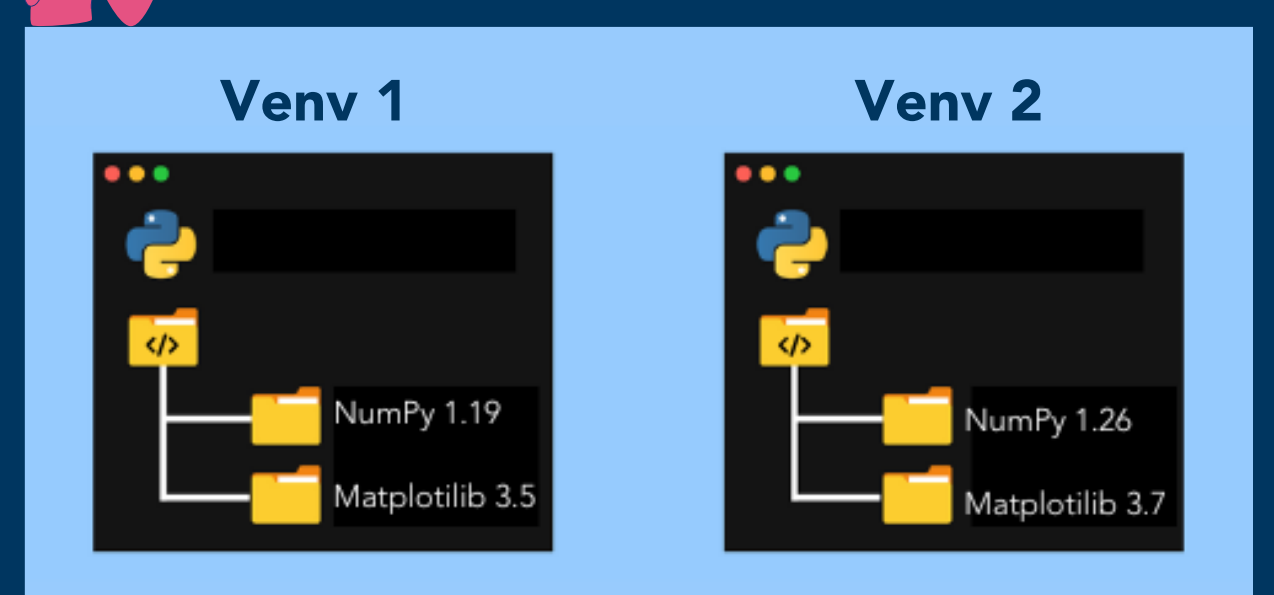